## U.S. Team Green Building Challenge

## **GB Tool [Assessment](http://www.gsa.gov/gsa/cm_attachments/GSA_DOCUMENT/GBT05-B-Denver_09-02-05_revised_R2-y-yD_0Z5RDZ-i34K-pR.pdf)**

Follow below to correctly launch the linked GB Tool "A" and "B" Microsoft Excel files.

- 1.Click button GB Tool Assessment above. It will launch Microsoft Excel to open the GB Tool "A" file.
- 2.Click "OK" to enable macros.
- 3.Minimize the view of "A"and click to launch Microsoft Excel toopen the "B" file.

4.Click "Update"

5.Click "Continue"

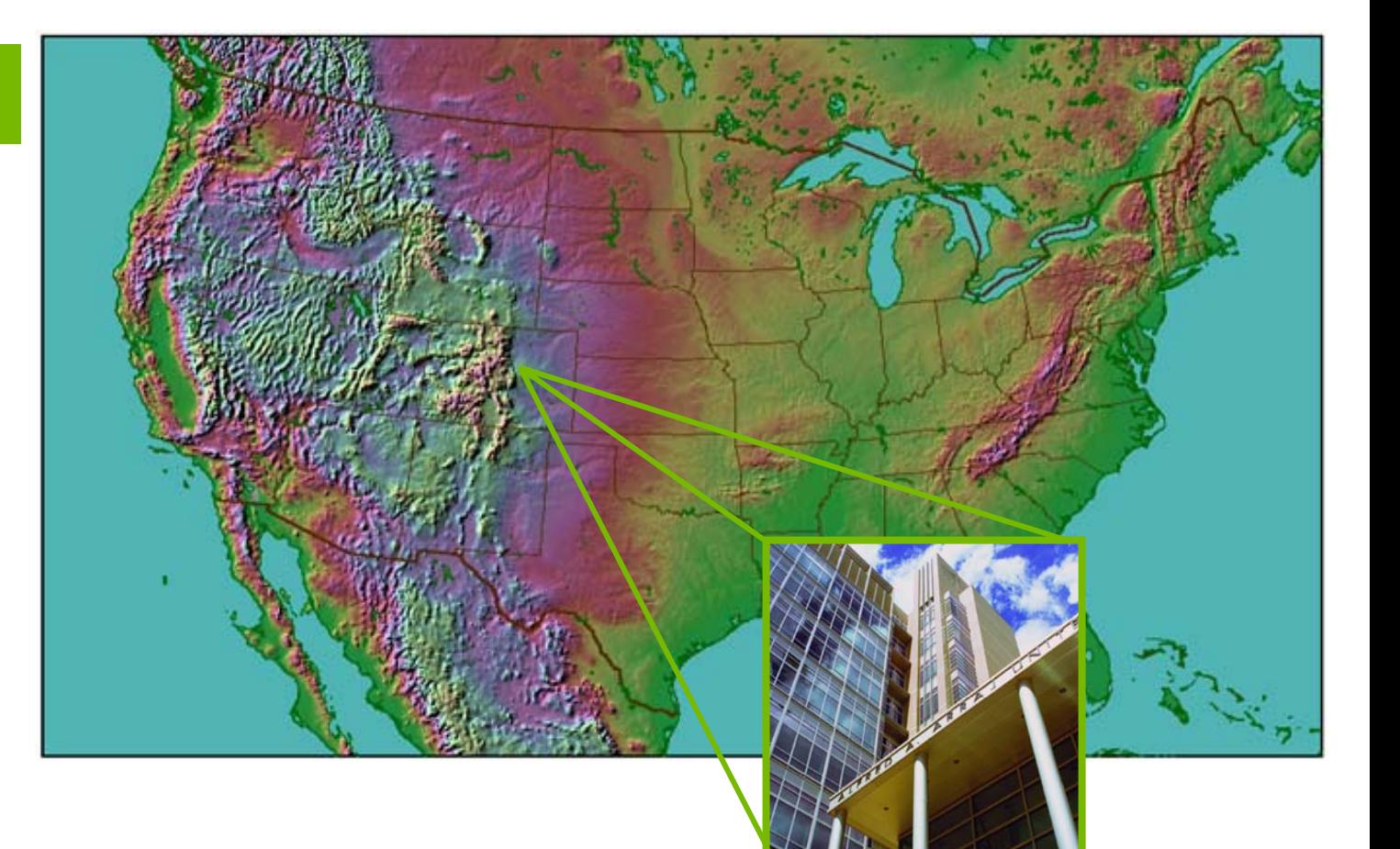